## **Esercizi svolti di Informatica A - parte IV (programmazione)**

## **Programmazione su carta**

a) Provate a "eseguire" i programmi qui riportati, colorando opportunamente i quadratini nella griglia.

I comandi possibili (sono gli stessi visti nella dispensa "Programmazione su carta a quadretti", abbiamo solo per comodità usato un simbolo più comune per l'istruzione di colorare il quadratino) sono:

 $\rightarrow$  muoviti di un quadratino a destra

← muoviti di un quadratino a sinistra

↑ muoviti di un quadratino verso l'alto

↓ muoviti di un quadratino verso il basso

**X** riempi il quadratino

La "penna" del robot è inizialmente posizionata sul quadratino in alto a sinistra.

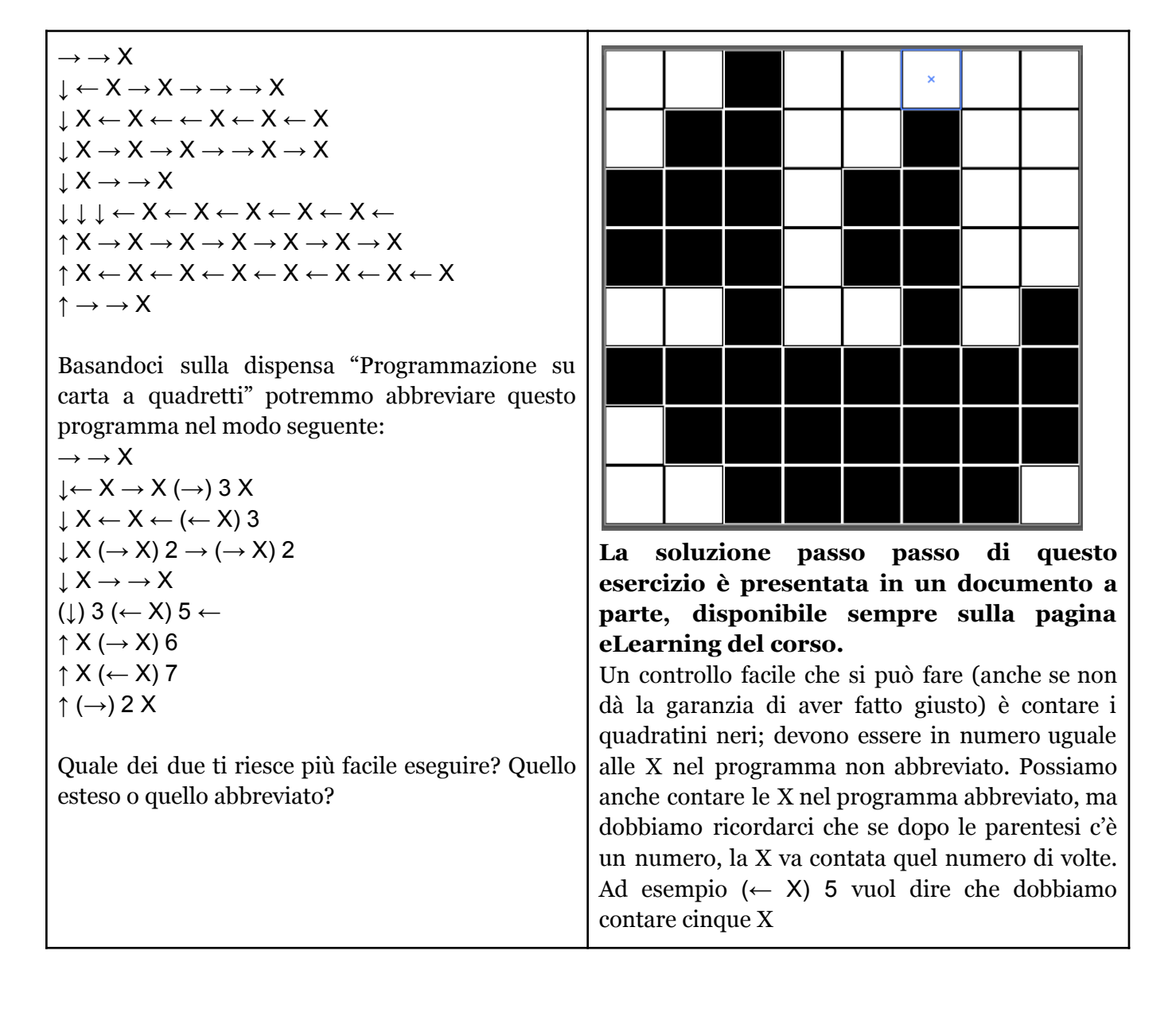

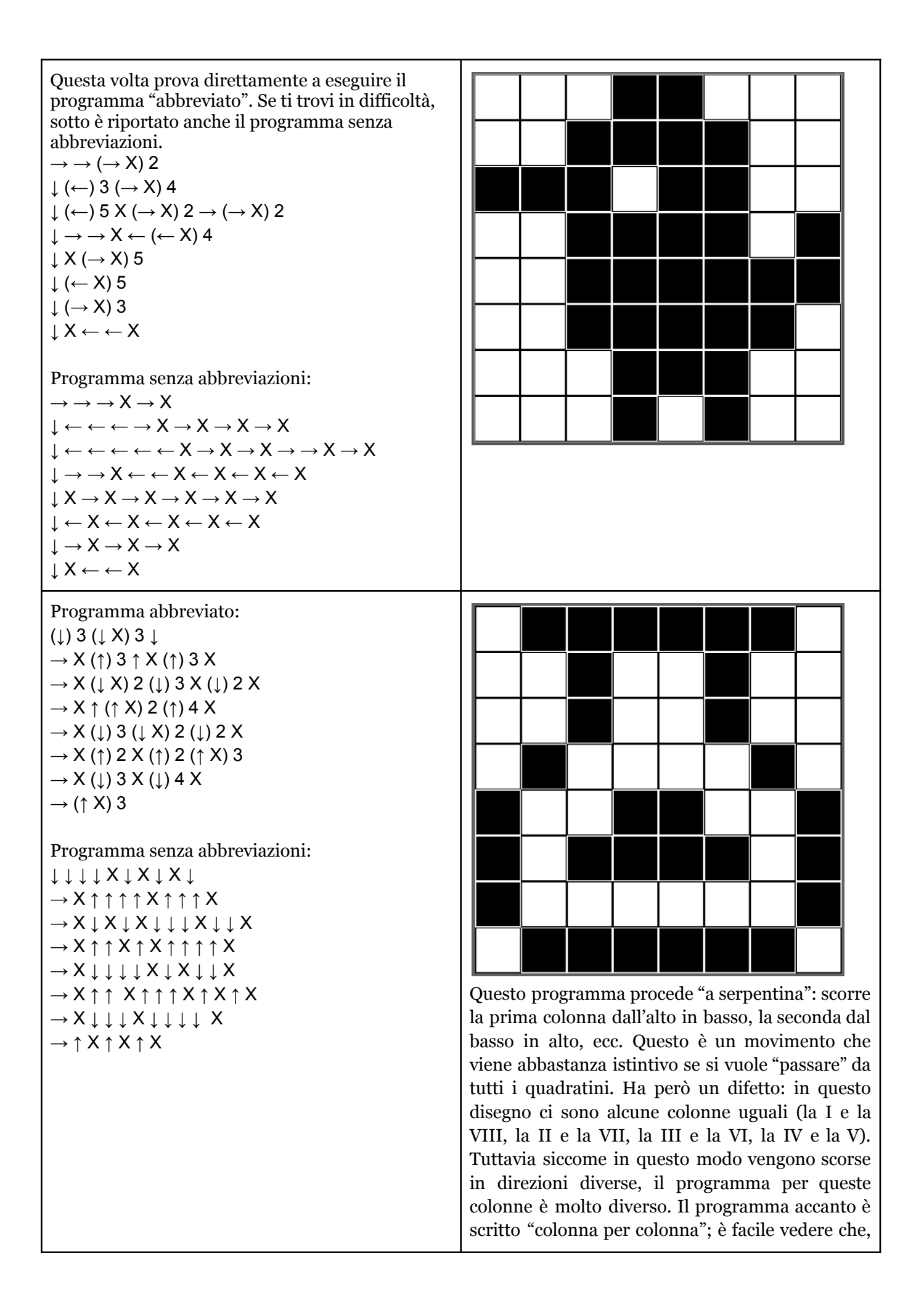

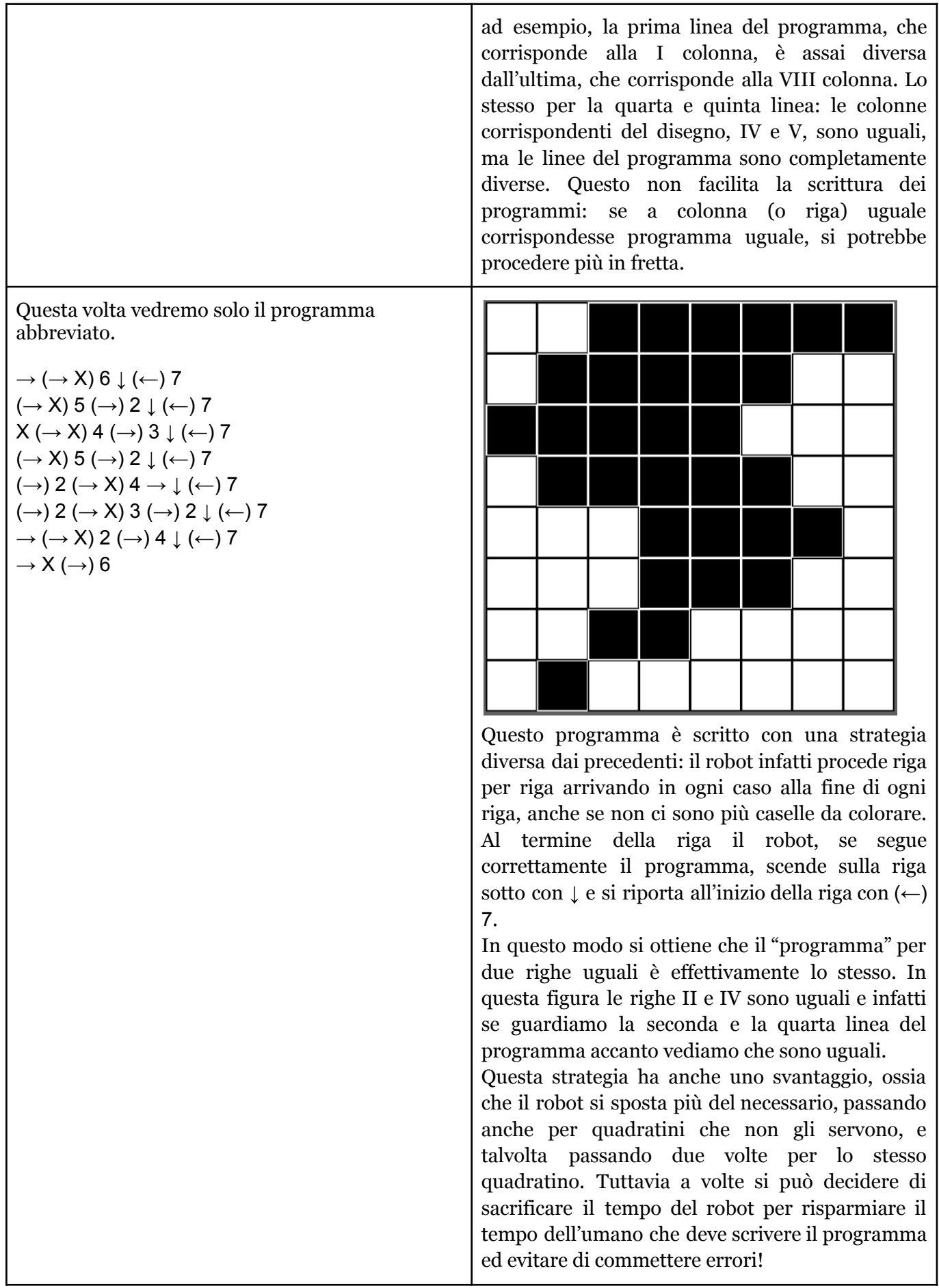

a) Provate ora a scrivere voi i programmi necessari per far realizzare ad un robot i disegni qui riportati (in bianco e nero). Esercitatevi sia a scrivere i programmi per esteso, che nella versione abbreviata.

Provate anche a seguire strategie diverse nel "percorrere" con la penna del robot il disegno: ad esempio potete procedere riga per riga, colonna per colonna, a serpentina… ispirandovi ai programmi dell'esercizio precedente, provate a vedere se c'è una strategia particolare che trovate più semplice o più adatta ad una data immagine. In ogni caso, qualunque programma che porti al disegno giusto andrà bene!

Se volete verificare che il vostro programma sia corretto potete provare a darlo a un amico, insieme a una griglia vuota, e chiedergli di eseguirlo… se alla fine la figura corrisponderà vorrà dire che avete fatto tutto giusto! Se invece venisse una figura diversa ci sono due possibilità: o avete sbagliato voi a scrivere il programma, o il vostro amico ha fatto un errore nell'esecuzione delle istruzioni… nel dubbio potete fare una verifica con una terza persona!

## **Soluzione:**

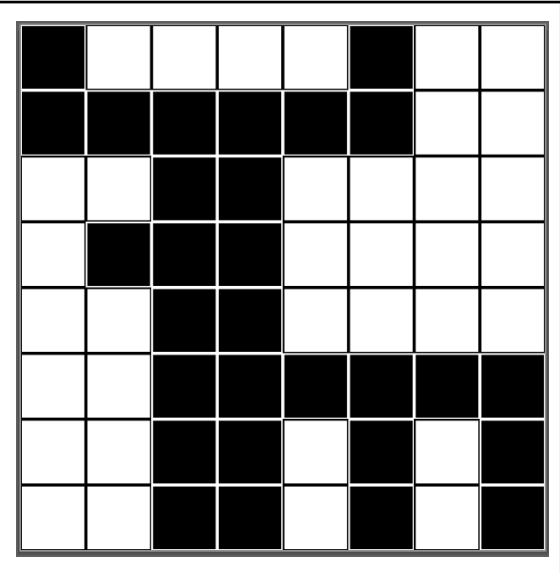

Attenzione: ricordate che possono esserci tantissimi programmi diversi che producono lo stesso disegno; anche se il vostro non è identico a quello riportato qui a fianco, potrebbe essere ugualmente corretto!

Questo disegno ha parecchie righe uguali (la III e la V, la VII e la VIII). Per questa ragione scriverò il programma usando la seguente strategia:

- colorare una riga per volta da sinistra a destra
- una volta colorata la riga, tornare indietro alla prima casella della riga stessa e spostarsi sulla riga sotto (se non siamo all'ultima)

Ecco il programma della prima riga:

 $I) X \rightarrow \rightarrow \rightarrow \rightarrow X \leftarrow \leftarrow \leftarrow \leftarrow \perp$ 

Come si può vedere, si colora la prima casella, poi ci si sposta cinque volte a destra (quindi, sulla sesta casella) e si colora anche questa. A questo punto non c'è più niente da colorare e si torna a sinistra cinque volte (quindi, di nuovo sulla prima casella) e ci si sposta in basso, ossia sulla riga sotto.

Proseguiamo con le righe II, III e IV:

 $II)$   $X \rightarrow X \rightarrow X \rightarrow X \rightarrow X \rightarrow X \leftarrow \leftarrow \leftarrow \leftarrow \perp$  $III) \rightarrow \rightarrow X \rightarrow X \leftarrow \leftarrow \leftarrow \perp$  $IV) \rightarrow X \rightarrow X \rightarrow X \leftarrow \leftarrow \leftarrow \downarrow$ 

Per quanto riguarda la riga V, possiamo notare che è uguale alla III, e quindi copiare le stesse istruzioni:

 $V \rightarrow \rightarrow X \rightarrow X \leftarrow \leftarrow \leftarrow \perp$ 

Concludiamo con le righe VI, VII e VIII. Notiamo che le ultime due sono uguali, ma sull'ultima non c'è necessità dopo aver colorato di tornare all'inizio e spostarsi sulla riga sottostante.

 $V(I) \rightarrow \rightarrow X \rightarrow X \rightarrow X \rightarrow X \rightarrow X \rightarrow X \leftarrow \leftarrow \leftarrow \leftarrow \leftarrow \leftarrow \leftarrow \leftarrow$  $VII) \rightarrow \rightarrow X \rightarrow X \rightarrow \rightarrow X \rightarrow \rightarrow X \leftarrow \leftarrow \leftarrow \leftarrow \leftarrow \leftarrow \rightarrow \rightarrow$  $VIII) \rightarrow \rightarrow X \rightarrow X \rightarrow \rightarrow X \rightarrow X$ 

Vediamo infine la versione abbreviata di questo programma:

I)  $X(\rightarrow)$  5  $X(\leftarrow)$  5  $\downarrow$ II)  $X (\rightarrow X) 5 (\leftarrow) 5 \downarrow$ III) →  $(→ X)$  2  $( ←)$  3  $\downarrow$ IV)  $(\rightarrow X)$  3  $(\leftarrow)$  3  $\downarrow$  $V \rightarrow (\rightarrow X) 2 (\leftarrow) 3 \downarrow$  $VI) \rightarrow (\rightarrow X) 6 (\leftarrow) 7 \downarrow$  $VII) \rightarrow (\rightarrow X) 2 (\rightarrow \rightarrow X) 2 (\leftarrow) 7 \downarrow$ VIII)  $\rightarrow$  ( $\rightarrow$  X) 2 ( $\rightarrow$   $\rightarrow$  X) 2

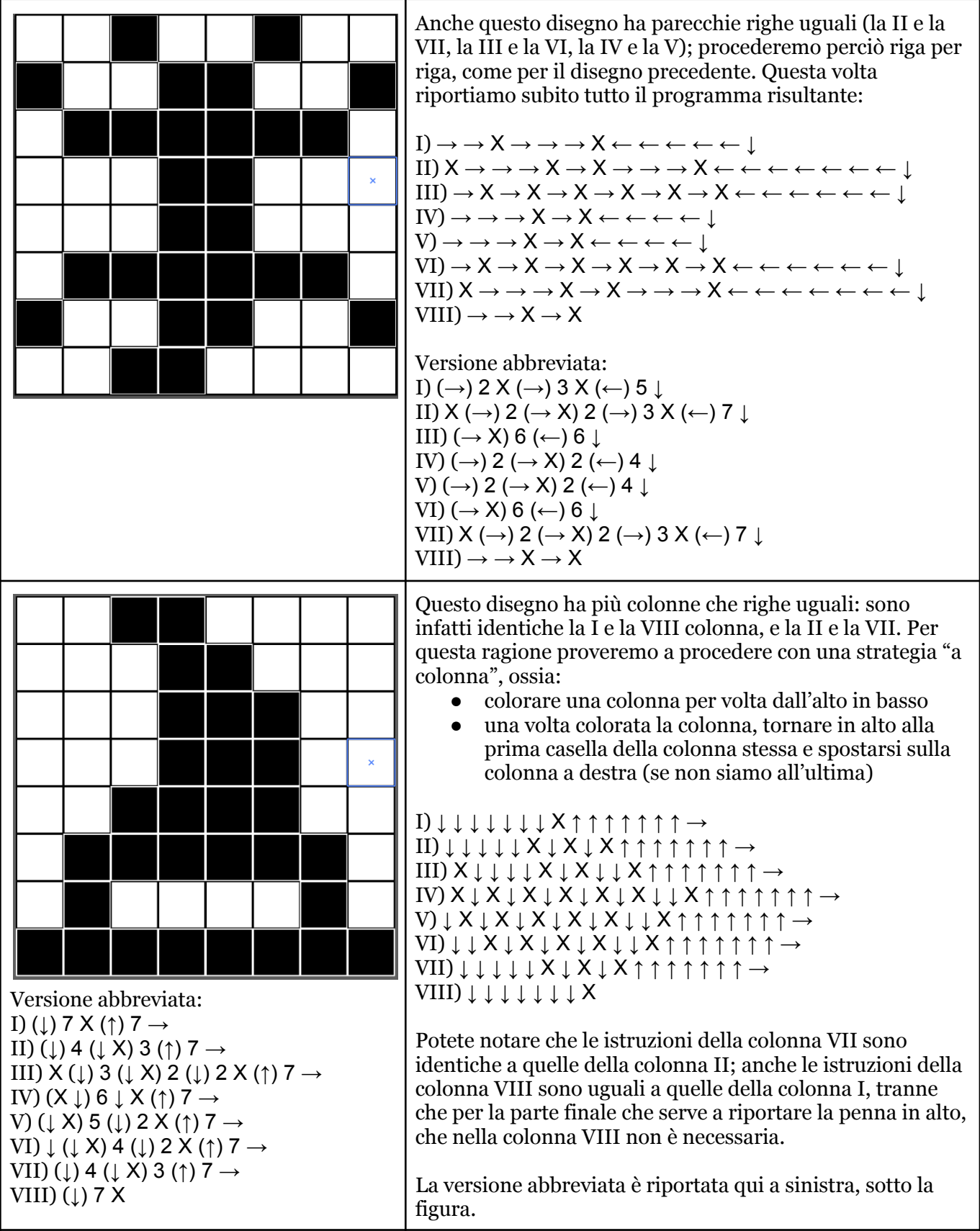

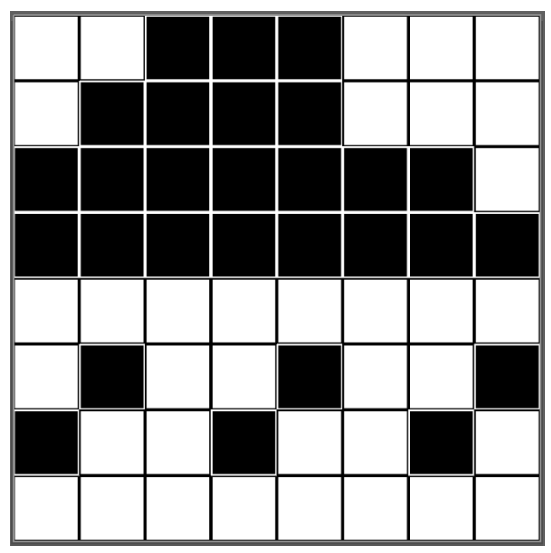

Versione abbreviata:

I) → (→ X) 3 (→) 3  
\nII) (←) 2 (← X) 4 ← 
$$
\downarrow
$$
  
\nIII) (X →) 7  $\downarrow$   
\nIV) X ( ← X) 7  $\downarrow$   
\nVI) →  
\nVI) →  
\n $\rightarrow$  X (→ → X) 2  $\downarrow$   
\nVII) ← X ( ← ← X) 2

Per l'ultimo disegno procediamo con una strategia diversa, ossia "a zig zag":

- ci muoveremo riga per riga, arrivando sempre fino all'ultima casella, anche se non è da colorare
- al termine di una riga ci sposteremo immediatamente in basso:
	- se siamo all'estremo sinistro andremo da sinistra a destra,
	- se siamo all'estremo destro, andremo da destra a sinistra

Cominciamo con le prime quattro righe. Per la prima riga procediamo **da sinistra a destra**, poiché la penna del robot si trova nella prima casella in alto a sinistra:

 $I) \rightarrow \rightarrow X \rightarrow X \rightarrow X \rightarrow \rightarrow \rightarrow \bot$ 

Completata la prima riga (l'ultima istruzione scende in basso), ci troviamo nella casella in fondo a destra della seconda riga. Quindi per la seconda riga procediamo **da destra a sinistra**:

$$
II) \leftarrow \leftarrow \leftarrow X \leftarrow X \leftarrow X \leftarrow X \leftarrow \downarrow
$$

Adesso ci troviamo nella prima casella a sinistra della terza riga. Quindi per la terza riga procediamo **da sinistra a destra**, e procedendo con lo stesso ragionamento, nella quarta riga procederemo **da destra a sinistra**.

III)  $X \to X \to X \to X \to X \to X \to X \to \perp$  $\overrightarrow{IV}$  $X \leftarrow X \leftarrow X \leftarrow X \leftarrow X \leftarrow X \leftarrow X \leftarrow \overrightarrow{X}$ 

Siamo sulla casella più a sinistra della quinta riga. Poiché è vuota la "saltiamo" spostandoci in basso. Ora siamo sulla casella più a sinistra della sesta riga, e possiamo procedere dunque **da sinistra a destra**:

 $V$ )  $\perp$  $\overline{VI}$ )  $\rightarrow$  X  $\rightarrow$   $\rightarrow$  X  $\rightarrow$   $\rightarrow$  X  $\perp$ 

L'ultimo spostamento in basso della sesta riga ci porta sulla casella più a destra della settima riga, per la quale procediamo **da destra a sinistra**:

 $V = X \rightarrow X \rightarrow V + V$ 

Con la settima riga abbiamo finito: l'ottava riga è infatti vuota.

Qui a sinistra, sotto la figura, è riportato il programma abbreviato.